### **July 2012**

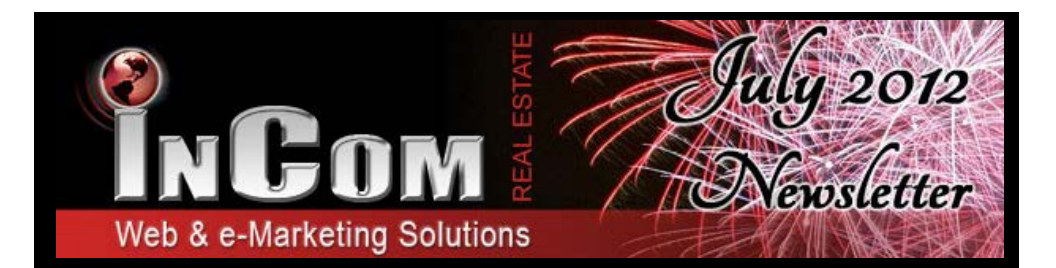

# *DRAPE YOUR SITE IN PHOTOS with our NEW LAVISH theme!*

Our **NEW Lavish Theme** has set the bar for modern, stylish web design. Set the tone of your website by displaying photos in your background of seaside escapes, city skylines, neighbourhoods, or even your own personalized images.

Visit your *Theme Manager* to preview and apply our Lavish Theme design. Then select which photos will drape the background of your website by going to your *Flash Banner Manager*.

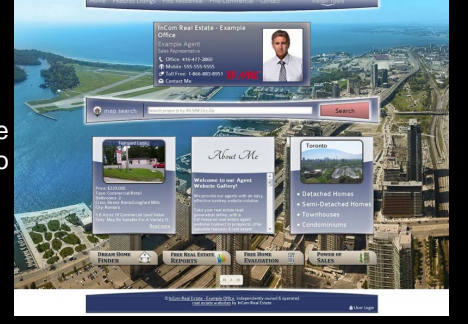

# *BATTLE OF THE BROWSERS! Mozilla Firefox vs. Internet Explorer*

While at first impression Internet Explorer 9 may seem like the easiest browser to use, there is more to ease than the visual display of a browser. Simplicity is important but simplicity matched with a large range of compatibility exemplifies user-friendly.

The World Wide Web Consortium creates web standards that ensure that in every browser, the website viewed will look the same. Internet Explorer does not always follow the standards, having their own quirks that prevent users from carrying out specific actions that other browsers allow. The Internet Explorer team creates special features for them, resulting in a loss of compatibility. In addition, Firefox is less susceptible to crashes.

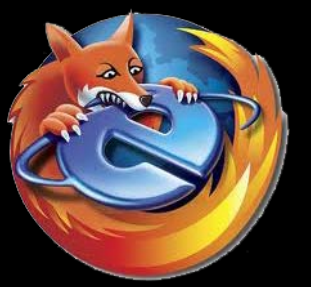

In the battle of Internet Explorer vs. Mozilla Firefox, the champion is Firefox without a doubt. If you find that your agent or office website will not allow you to access features, check which browser you are using. If it is Internet Explorer, it could be time for a change.

**Free Firefox Download** 

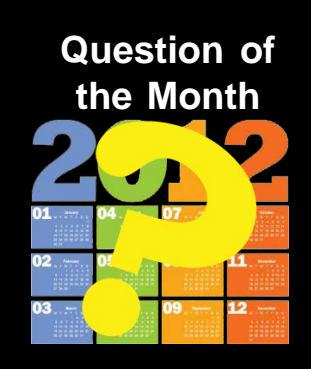

**How can I add my pre-construction condos to my menu?**

#### Visit your **Menu**

**Manager** to create all menu items. Select "Add item" and fill in the Menu Item form. When selecting a destination for link options choose "Predefined Pages" below Path/Page name select the option "Preconstruction Condo List - Pre-Construction Condos" and submit!

Remember: Before you set the menu item, create a condo project!

### **Tips & Suggestions**

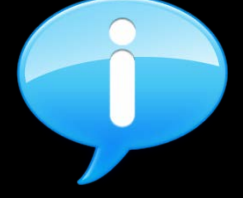

If you have ever faced issues with copy and pasting text into your website content pages it was most likely due to formatting incompatibility. To avoid formatting errors, **first paste the content into Notepad** to remove formatting (a standard program on your computer accessible through your Start Menu). Copy the content from Notepad and paste the unformatted content into your website content box. Use our formatting toolbar to change the look of the text.

### **Did You Know?**

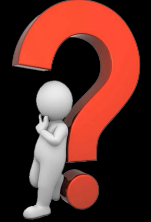

Did you know that there is no definite answer to how long it will take Google to index a new website? It can take anywhere from 2 weeks to 4 months before you turn up in a search. The time is based on:

#### **Popularity**

of the website (whether it has backlinks)

**Age** of the website.

#### **Keywords** and relevant website content.

Site **Structure** (how pages interlink)

## *Free InCom Training Webinars*

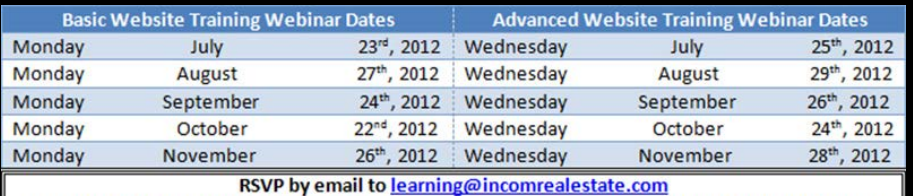

Please indicate which lesson you are interested in attending. Include your name and website URL

You can also access video tutorials online at our InCom website **[www.incomrealestate.com](http://www.incomrealestate.com)**

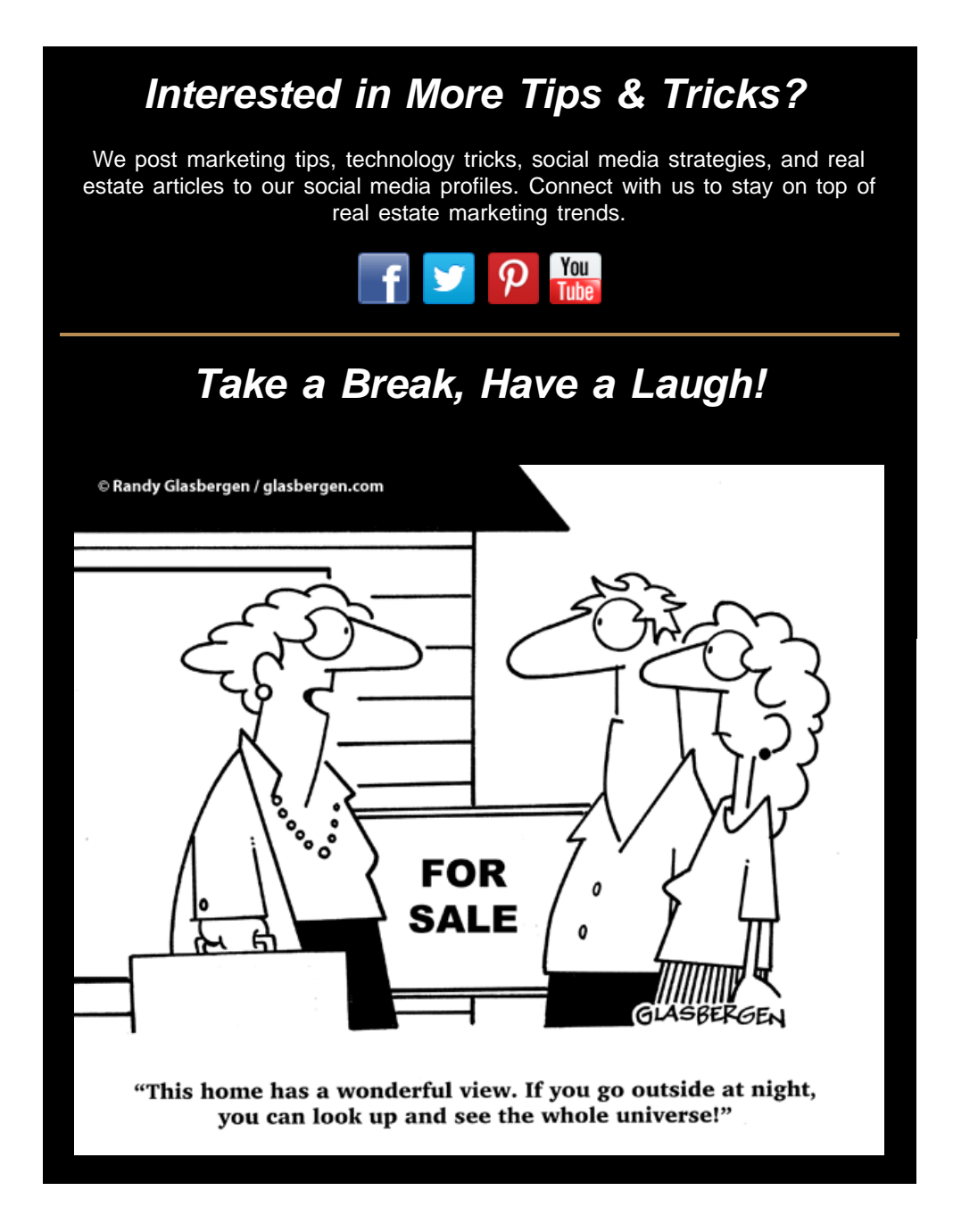